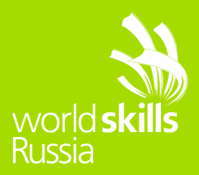

# **WEB-ДИЗАЙН И РАЗРАБОТКА**

VII Открытый региональный чемпионат "Молодые профессионалы" (WorldSkills Russia) Республики Мордовия

День 3. Разработка на CMS Wordpress

Время: 5 часов

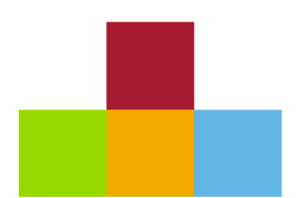

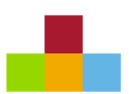

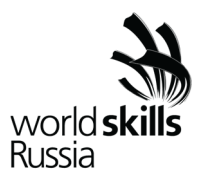

## **СОДЕРЖАНИЕ**

Данный тестовый проект состоит из следующих файлов:

- 1. Задание.pdf
- 2. media.zip Медиа файлы

## **ВВЕДЕНИЕ**

Прогресс все чаще заставляет двигаться вперед, пользуясь всевозможными инструментами. Интересным форматом в сфере бизнеса стал интернет-магазин. Система работает через всемирную сеть, и не нужно лишний раз выходить из дома за товаром. Наш заказчик – ООО «СтройДом» решил начать продажу строительных материалов через интернет. Т.к., современный интернет магазин - это сложная структурная система с очень широким функционалом, заказчик попросил сделать сайт на CMS WordPress.

ООО «СтройДом» на сегодняшний день – это одно из ведущих предприятий Республики Мордовия . Основной целью работы компании ООО «СтройДом» является предоставление клиентам полного комплекта услуг: от консультации по проектированию дома до полной комплектации строящегося объекта.

Ваша задача разработать интернет-магазин для компании ООО «СтройДом» с помощью WordPress.

CMS WordPress можно получить через репозиторий – GIT. И не забудьте сделать commit выполненной работы в репозиторий, мы же не хотим потерять проект?

Весь необходимый контент (изображения и тексты) предоставляется в папке «Media». Соблюдайте следующие требования в процессе разработки:

1. Доступ к сайту происходит по адресу http://xxxxxx-m4.wsr.ru/

где xxxxxxxxx = код участника

2. Чтобы обеспечить последующее администрирование и управление данными веб-сайта, используйте эту информацию для доступа к области администрирования WordPress:

2.1. Логин: Admin

2.2. Пароль: adminAdmin

3. На сайте ООО «СтройДом» должны быть представлены следующие разделы и содержание:

3.1. Логотип организации ООО «СтройДом»

3.2. Главное меню должно быть зафиксировано в верхней части веб-страницы. Для показа контента будет использована прокрутка.

3.3. Разделы в главном меню:

3.3.1. Главная

Текст и изображения, дающие представление о деятельности компании

3.3.2.О компании

o Текст и изображения, дающие представление об оказываемых услугах компании и их выполненных проектах

3.3.3. Напишите нам

- Представлена форма для отправки сообщения с полями:
	- o Имя:
	- o Адрес электронной почты:
	- o Номер телефона:
	- o Способ получения сообщений: почта, SMS, WhatsApp сообщение;
- o Сообщение:
- 3.3.4. Новости
	- Каждая новость содержит: текст, изображение, дату публикации.

 На странице должно выводится не более 4 новостей. Если новостей больше должна выводится пагинация.

Дата публикации не должна совпадать для всех новостей.

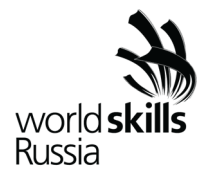

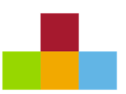

- 3.3.5. Каталог
- Каталог товаров, разделенный на группы: строительные материалы, дома из профилированного бруса, дома из клееного бруса, каркасные дома. Все категории должны содержать хотя бы один соответствующий товар.

• Каждый товар должен содержать изображение, название, стоимость и информацию о наличии.

 Товар можно добавить в корзину и заказать. Сформированный заказ должен быть доступен через панель управления.

- 3.4. Блок в нижней части страницы (колонтитул)
	- ООО «СтройДом» © Copyright, 2018
	- Ссылка на условия использования интернет-магазина
	- Используя плагин, добавить ссылки на социальные сети:
		- o Facebook http://www.facebook.com
		- o Twitter http://www.twitter.com
		- o YouTube http://www.youtube.com
- 4. Разработайте плагин, который реализует указанный функционал:
	- Создание формы обратной связи на выбранной странице с помощью шорткода;
	- Обработку и валидацию данных, которые отправляет пользователь через эту форму.
	- Пользователь может вводить номер телефона в любом формате, используя

дополнительные символы, но в панели администратора номер отображается только в виде цифр.

- Способ получения сообщений предполагает множественный выбор:
	- o почта
	- o SMS
	- o WhatsApp сообщение
- Все поля формы должны быть заполнены.

 Отправленные сообщения с формы должны быть доступны через панель управления для просмотра и удаления;

- Плагин должен размещаться в сайдбаре;
- После отправки сообщения, должно отобразиться уведомление о статусе отправки.
- 5. В директории media лежат файлы для выполнения задачи, а именно:
	- Плагины WordPress
	- Текст контента и изображения для использования на сайте

6. Необходимо разработать собственную тему интернет-магазина и разместить ее именем Saransk. Допускается использование стандартной темы WordPress и Bootstrap. Ваша тема должна быть адаптирована под мобильные устройства и корректно отображать все функции и модули интернет-магазина.

7. Чтобы улучшить результаты в поисковых системах, установите и настройте один плагин для SEO на своем веб-сайте.

8. Для проверки статистики доступа, установите и настройте плагин для подключения к Google Analytics. Использовать идентификатор UA-333438812-2.

9. HTML и CSS-код должны быть удовлетворять стандартам W3C (HTML 5 и CSS 3).

10.Логотип WordPress на странице входа на страницу администрирования должен быть заменён на логотип организации ООО «СтройДом».

### **ИНСТРУКЦИИ ДЛЯ УЧАСТНИКА ИСПЫТАНИЯ**

Участнику предоставляются медиафайлы в каталоге «media». Вы можете изменить предоставленные файлы, чтобы быть уверенным в том, что сайт выполняет свою задачу.

#### **СИСТЕМА ОЦЕНКИ**

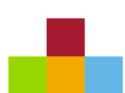

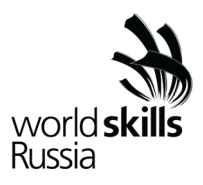

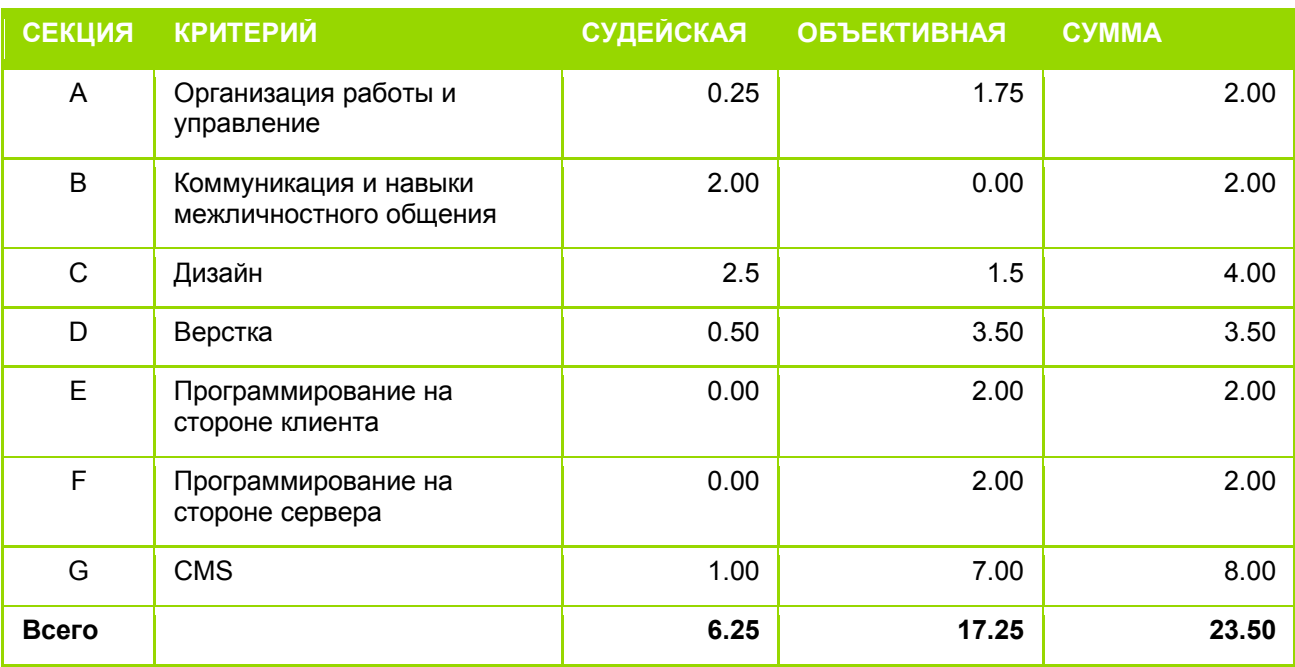